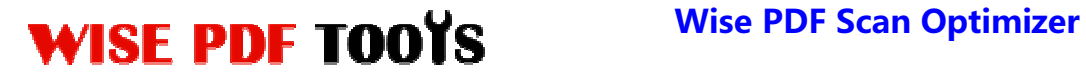

## **Wise PDF Scan Optimizer**

Wise PDF Scan and Split is a necessary and utility application. It can be used to scan your documents and then split them into PDF files. What' more, it also allows you to split PDF files into multiple small PDF files based upon the barcodes and blank pages. It is really a good and efficient way for you to convert paper documents into PDF files.

With a professional operation interface, you needn't to spend a lot time in knowing how to use Wise PDF Scan and Split. So you can get into your job in a short time and even if you are fresh to our software, you can use it easily by yourself in just a few seconds.

Note: This product has a free trial version, all features in this document are useful for you. There is no any watermark in your merging pdf files if you use the registered version.

## **(1) All features of Wise PDF Scan Optimizer**

- ▲A professional operation interface
- ▲Batch scanning your documents and splitting them directly into PDF files
- ▲Batch splitting PDF files into several files based upon barcodes and blank pages
- ▲Different kinds of name patterns
- ▲Allow to recognize the blank pages
- ▲ Various kinds of splitting methods

## **(2)Using Wise PDF Scan Optimizer**

You can start Wise PDF Scan Optimizer by clicking the desktop shortcut on the computer desktop.

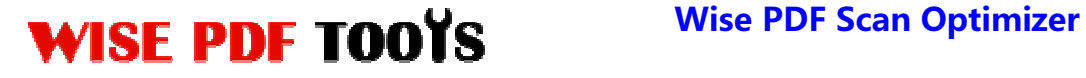

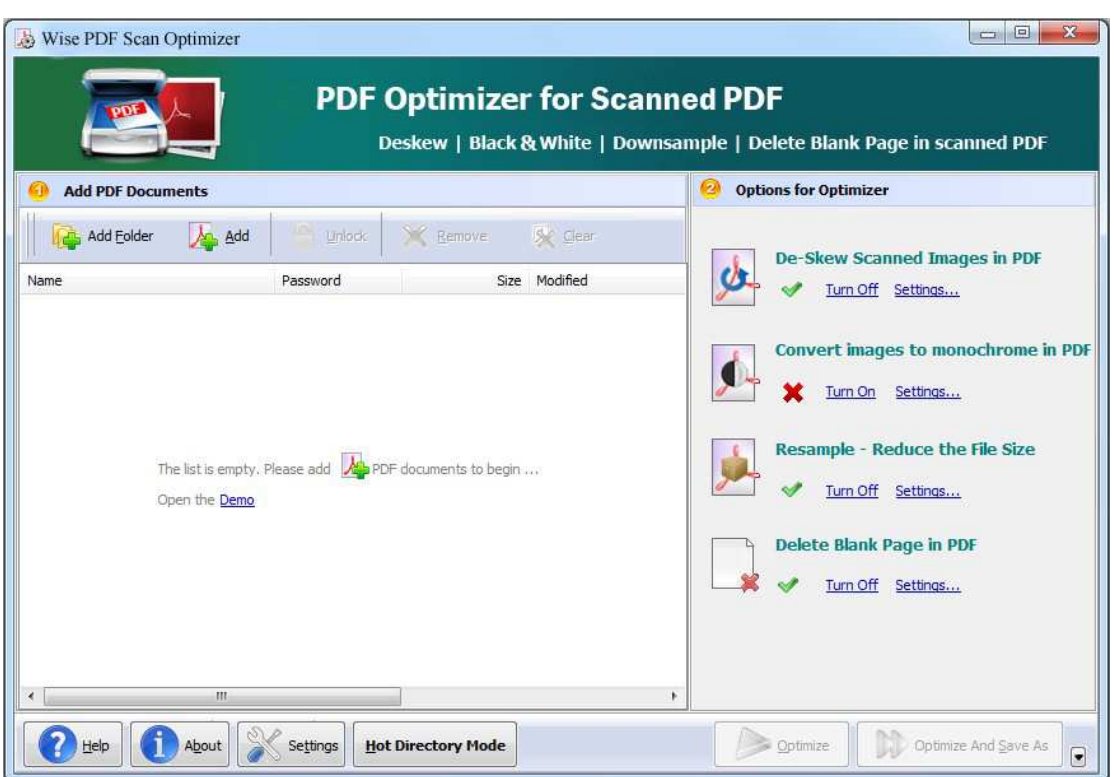

## **(3)Add PDF files**

There are three kinds of methods for you to add your PDF files.

First one, you can click the icon of  $\left[\begin{array}{c|c}\n\hline\n\end{array}\right]$  directly on the operation interface and select any PDF files you want to deal with.

Second, you can click the icon of **Add Eolder** and select to add a folder of PDF files.

Third, you can directly click the icon of  $\overrightarrow{A}$  to add PDF files.

# WISE PDF TOOYS Wise PDF Scan Optimizer

User Manual

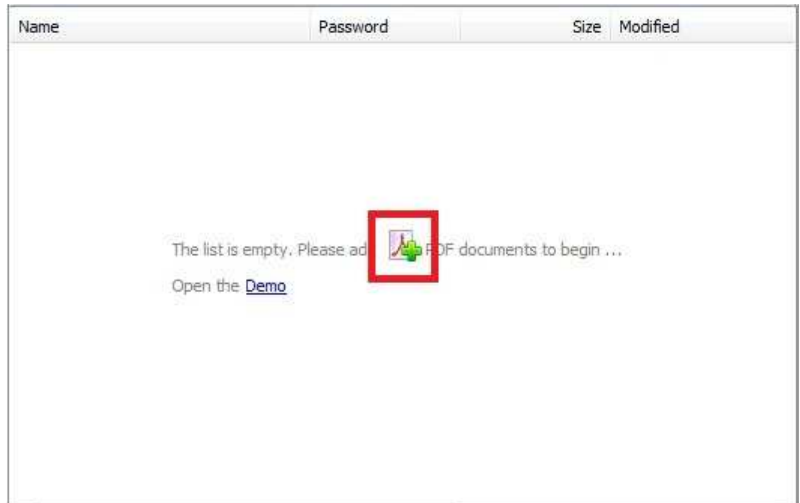

# **(4) Settings**

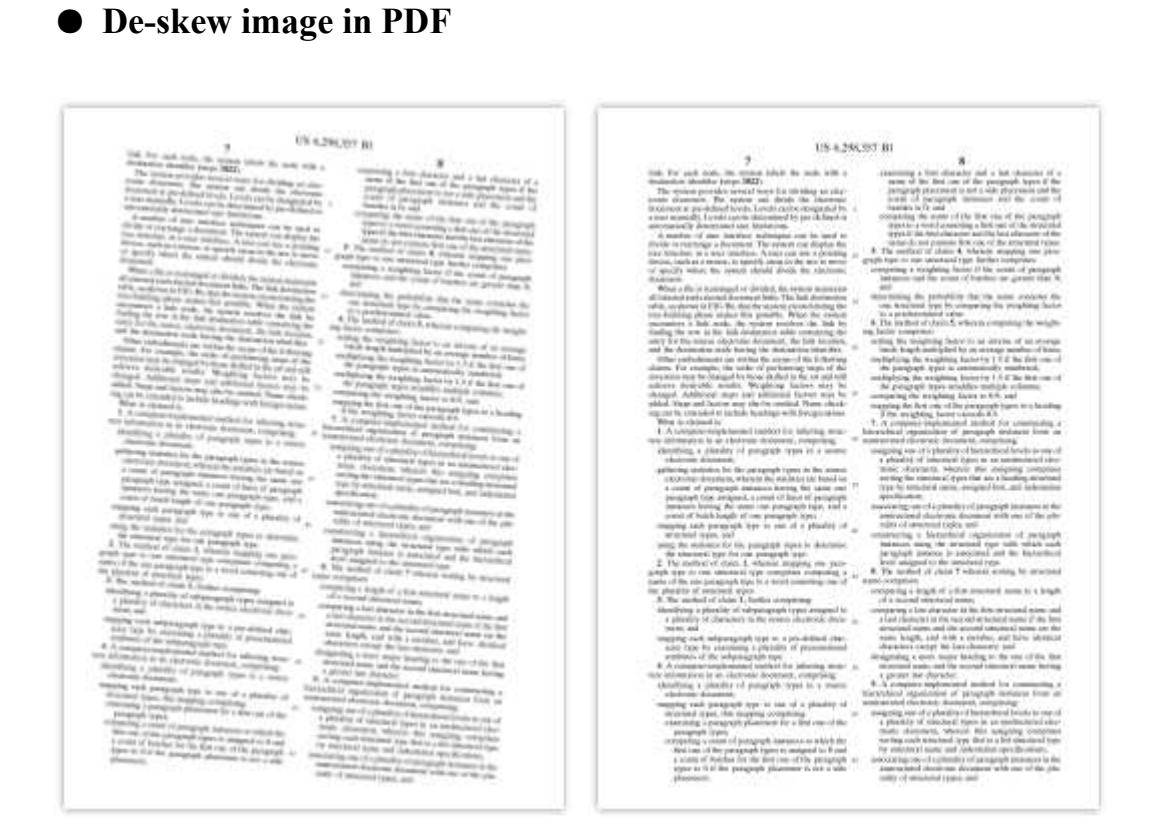

**----------------------------------------------------------------------------------------------------**

● **Black/White (Threshold)**

**Released: June 2012 Copyright © 2012 Wise PDF Tools.com – all rights reserved** 

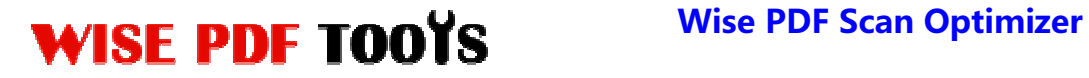

Preview-Original (Example)

Preview-BW(Example)

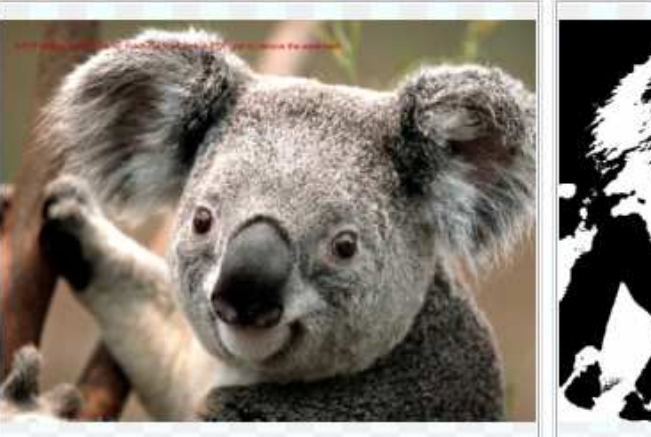

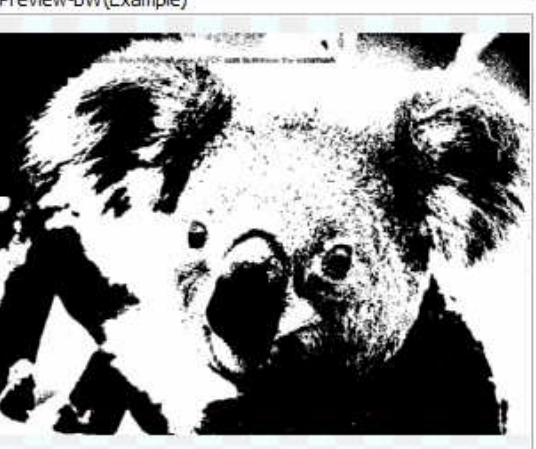

# ● **Black/White (Grayscale)**

Preview-Original (Example)

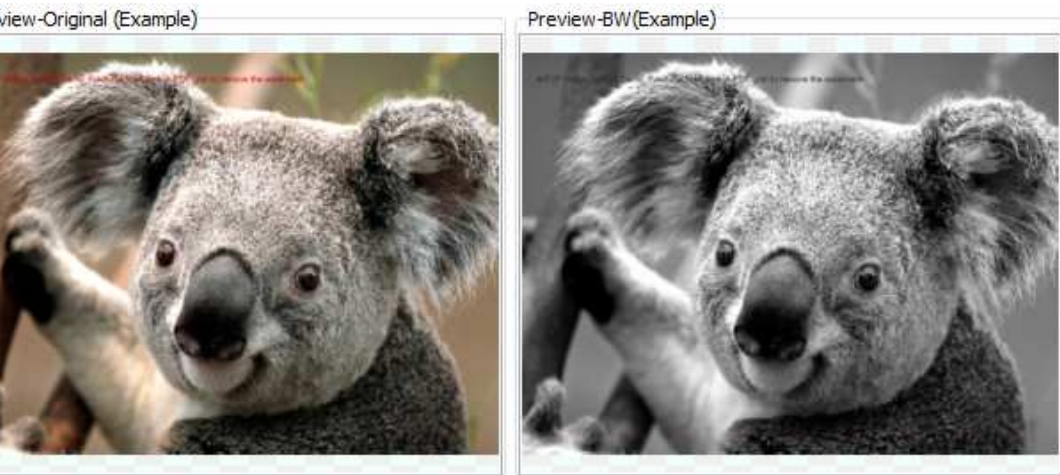

● **Black/White (Ordered)**

Preview-Original (Example)

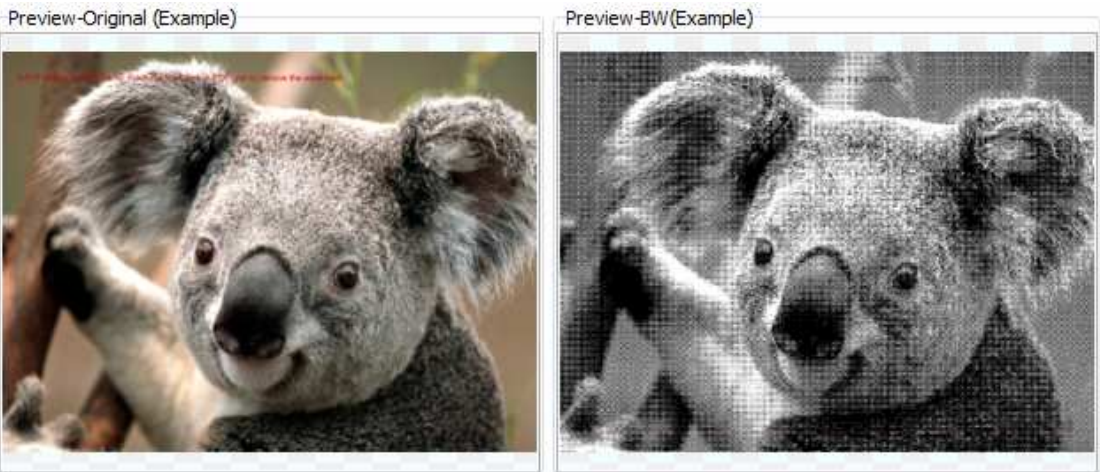

**----------------------------------------------------------------------------------------------------**

**Released: June 2012 Copyright © 2012 Wise PDF Tools.com – all rights reserved** 

# WISE PDF TOOYS Wise PDF Scan Optimizer

User Manual

# ●**Resample**

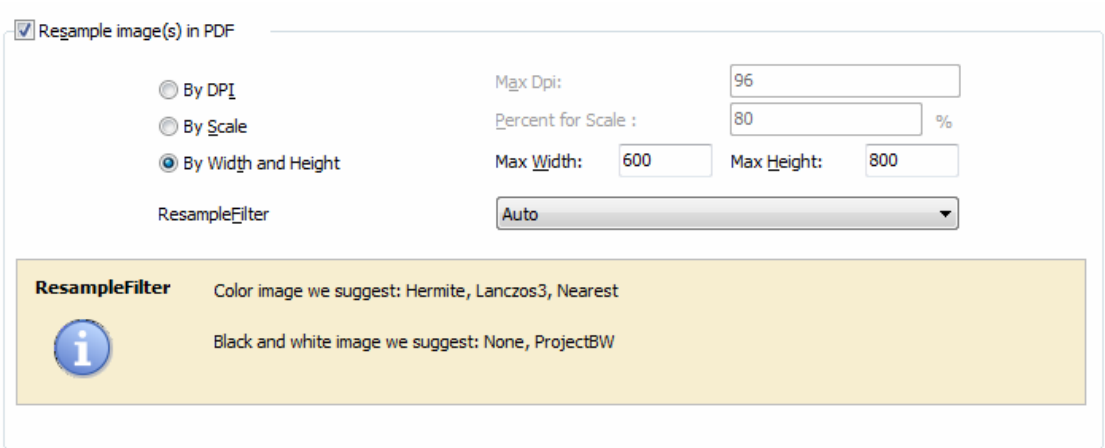

**By DPI:** All images in PDF files will be resampled to the specified DPI(Max DPI).

What's more, if the original image is less than Max DPI, it will be ignored.

**By Scale:** You can adjust the percent for scale of all images in PDF files**.** 

**By Width and Heiht:** All Images in PDF files whose width and height are Less than the specific size values will not be resampled.

## ●**Delete Blank pages**

Make your blank pages in PDF files easily be recognized and delete them according to your needs.

**----------------------------------------------------------------------------------------------------**

**Released: June 2012 Copyright © 2012 Wise PDF Tools.com – all rights reserved** 

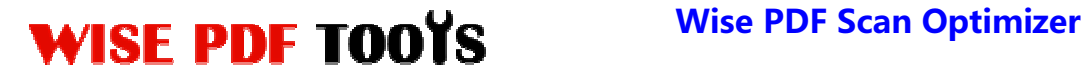

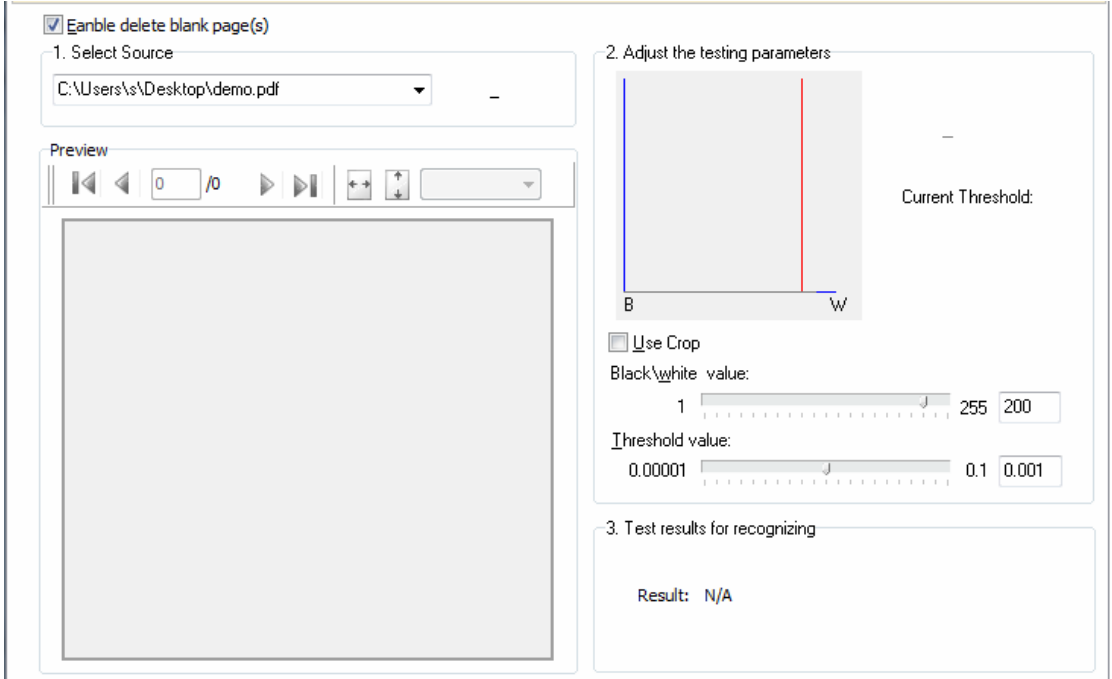

## ●**General Settings**

General settings consist of page range, compress quality and so on. What's more, you can also decide whether to skip nonsupport image or not. More settings will be involved in General Settings.

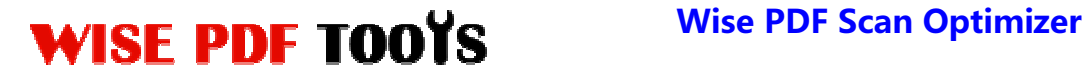

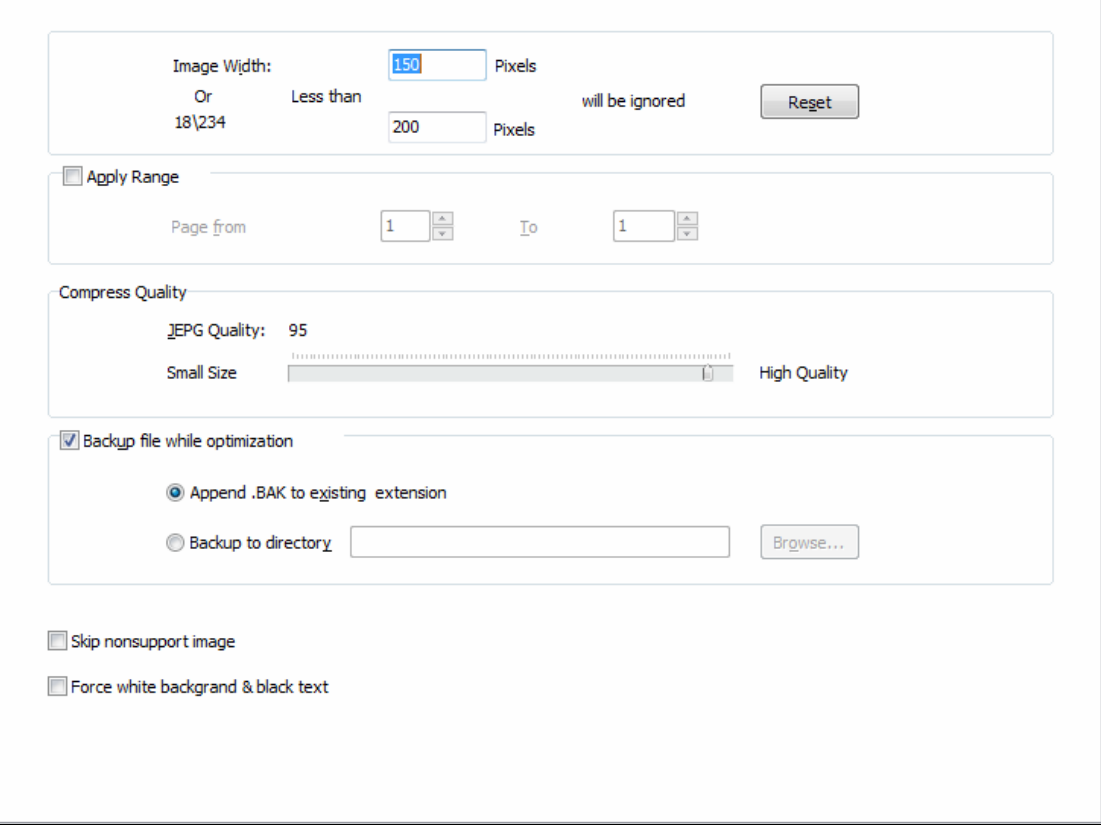

# **(5) Hot Directory Mode**

Hot directories mode allows you to optimize any PDF file which is put in the inputting directory folder automatically. Therefore, it is good way for you to saving your time.

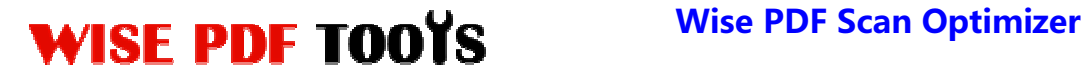

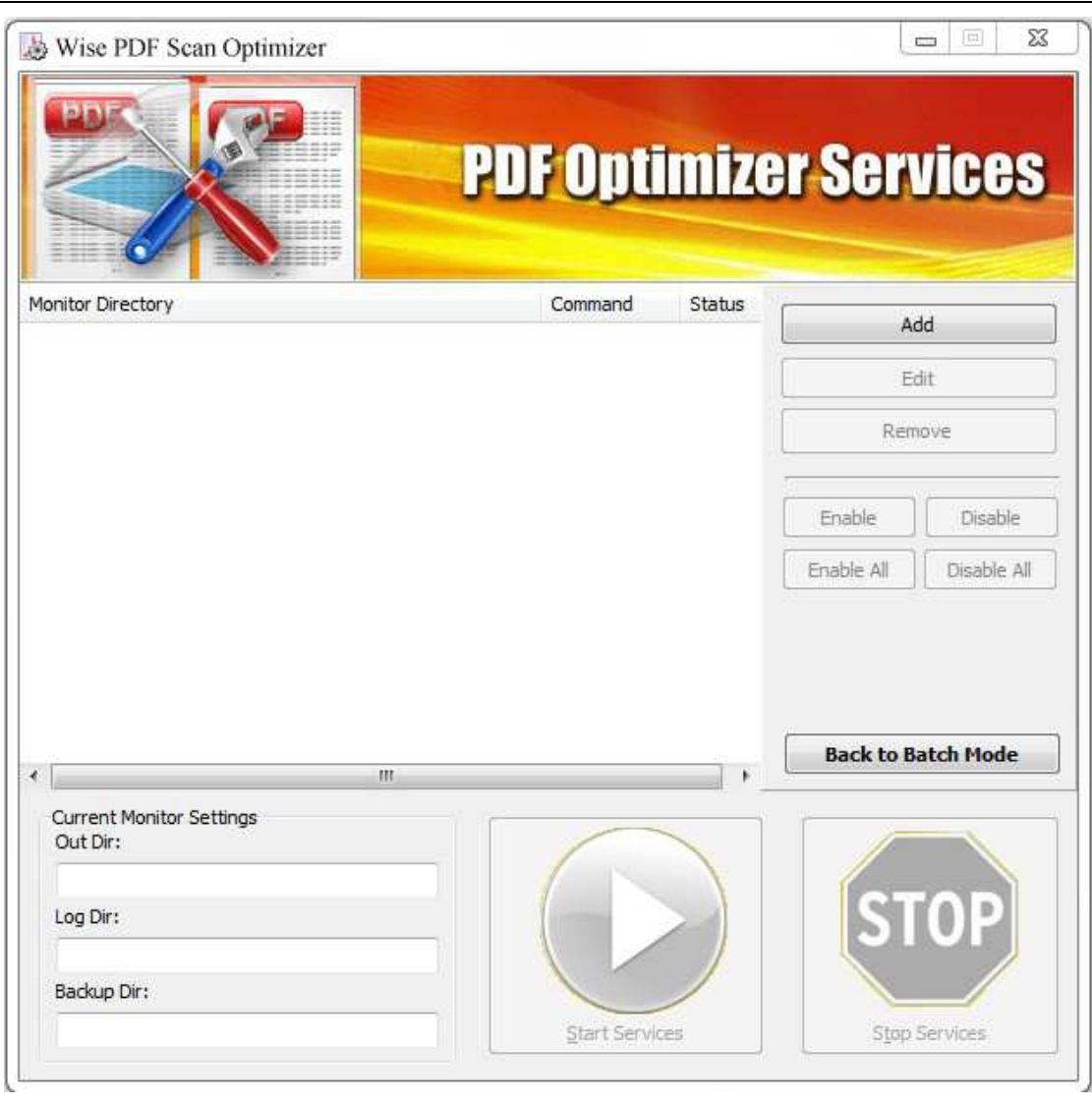

**(6) Start Processing** 

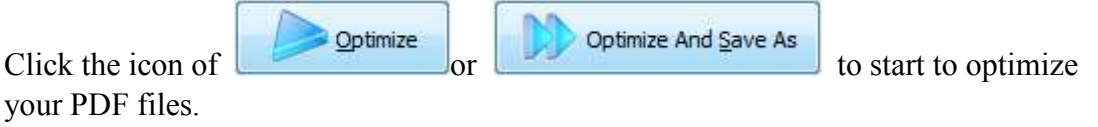

## **(7) Ending**

After processing, just exit from the dropdown list. Everything will go successfully.